## **[Mot de passe oublié](https://docs.efalia.com/docs/documentation-tilkee/gestion-du-compte/mot-de-passe-oublie/)**

## **Générer un nouveau mot de passe**

Sur la page de connexion app.tilkee.com, cliquez sur "Mot de passe oublié"

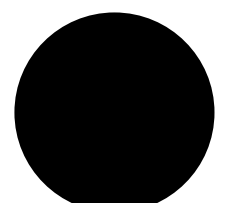

Cliquez sur "Mot de passe oublié"

## **Si le problème persiste :**

Ouvrez un ticket en écrivant à [support@tilkee.com](mailto:support@tilkee.com) depuis votre mail de connexion.